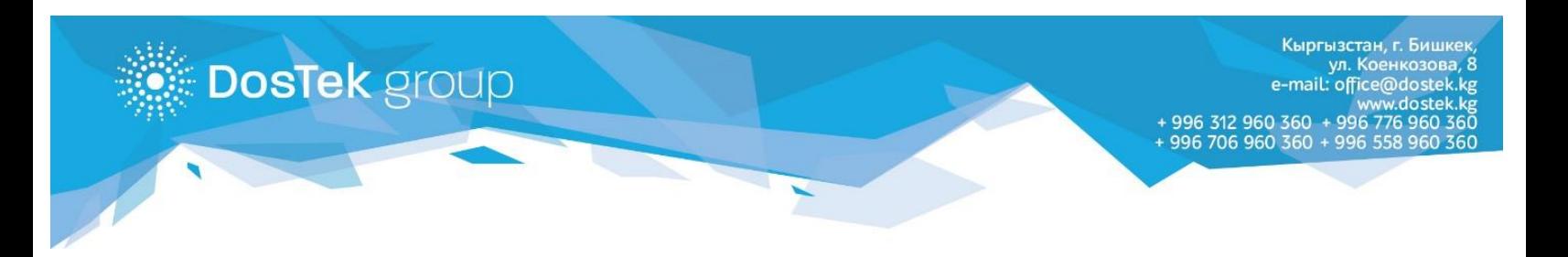

## **ИНСТРУКЦИЯ по пополнению баланса в системе СОчИ через терминалы «PAY 24»**

Пополнить баланс в системе СОчИ можно через терминальную сеть «Pay 24». Для этого, Вам необходимо совершить несколько простых действий:

1. На Главном меню терминала, перейдите в раздел «Другие услуги».

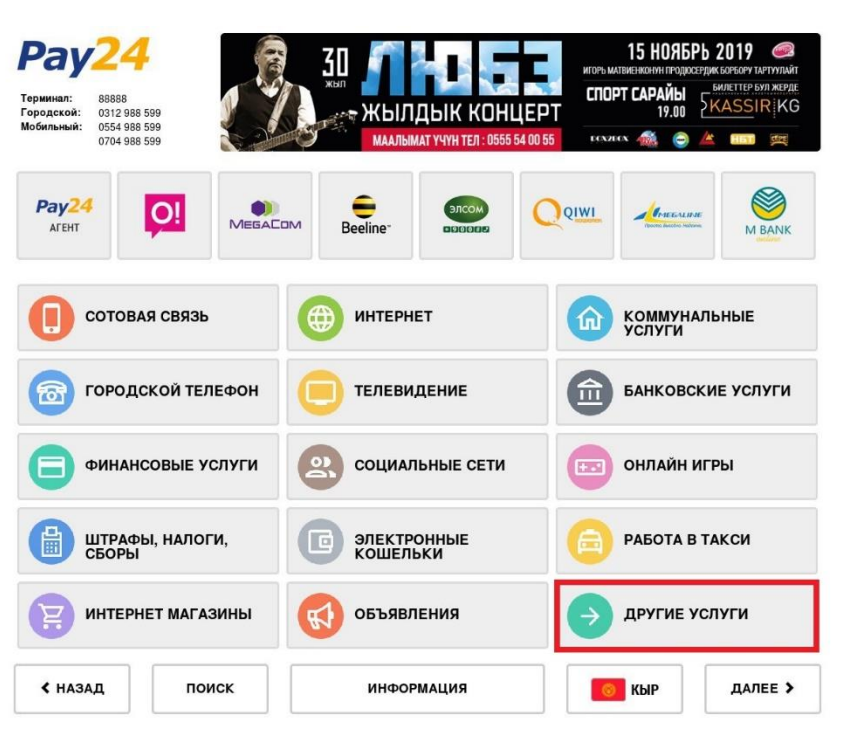

2. В открывшемся окне, снова выберите раздел «Dos Tek Group».

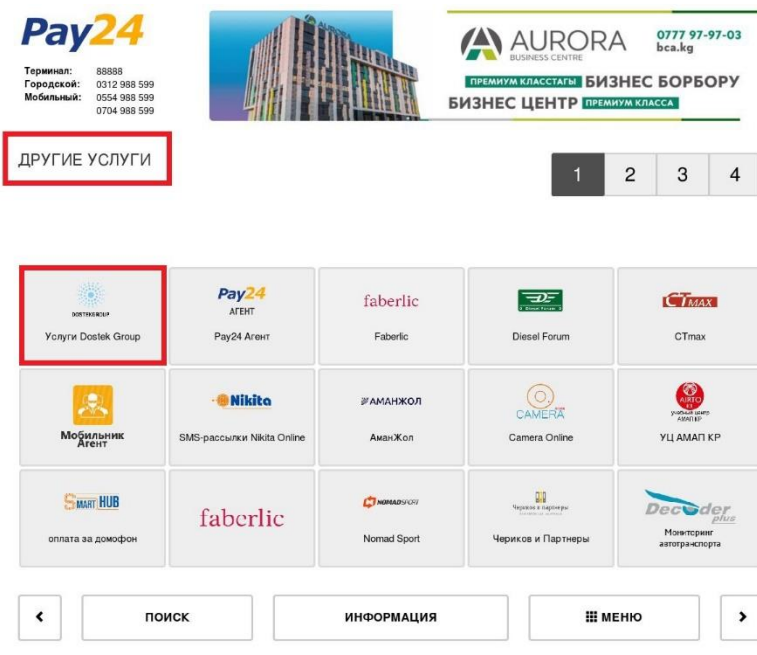

- 3. В разделе размещены 2 вкладки:
	- Пополнение баланса (для действующих клиентов компании);
	- Оплата за услуги (для новых клиентов, которые еще не прошли регистрацию).

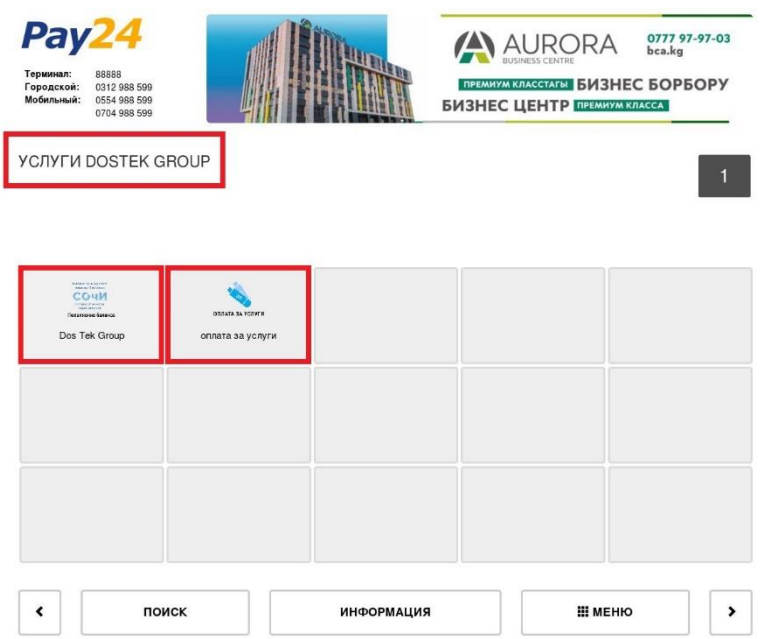

4. Чтобы пополнить баланс в СОчИ, необходимо перейти в раздел «Пополнение баланса» и ввести в пустое поле ИНН компании, баланс которой хотите пополнить.

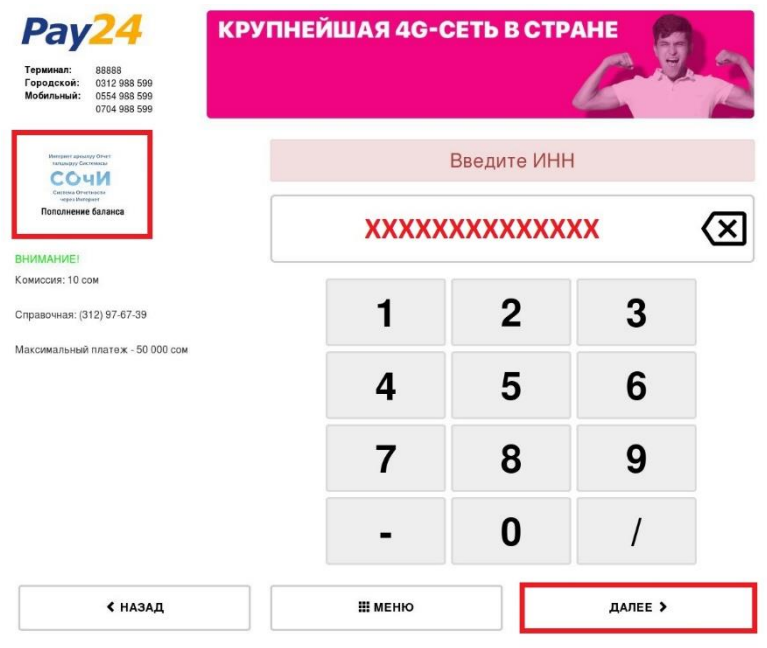

5. В разделе оплаты, система должна определить компанию, баланс которой пополняется. Это будет видно по, появившемуся на мониторе, наименованию. 6. Для зачисления денежных средств на имя новой компании, в разделе «DosTek group», необходимо перейти во вкладку «Оплата услуги» и в поле для реквизита ввести номер счета на оплату, выданного в одном из офисов нашей компании.

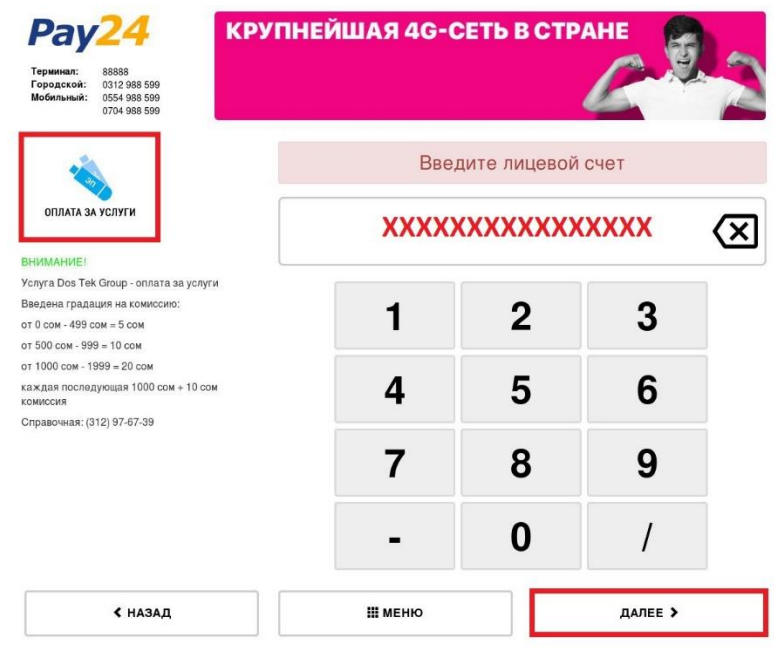

*Хотим отметить, что терминалы платежной системы «PAY 24» расположены по всей республике. Более подробная информация о платежной системе на сайте:* [www.pay24.asia](http://www.pay24.asia/)

## *Благодарим за внимание!*